# College, Career, and Military Readiness (CCMR) Verifier

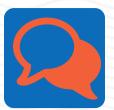

## Q: What is the CCMR Verifier?

The CCMR Verifier provides districts an opportunity to verify the accuracy of their CCMR data and, if needed, submit official documentation to correct data. CCMR data is shown for 2019–20 annual graduates and non-graduating 12th graders. Typically these data are used to determine academic accountability ratings; however, due to districts and campuses receiving a Not Rated: Declared State of Disaster label for 2021, the data are report only.

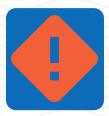

#### Q: What action is required?

Districts are required to verify CCMR outcomes provided by testing vendors and outside entities for 2019–20 annual graduates and non-graduating 12th graders. If the district does not find any discrepancies or wish to request changes, no action is required. If discrepancies are found, districts must request changes with supporting documentation. Please note, CCMR indicators determined by TSDS PEIMS submissions are not eligible for corrections, and therefore, are not shown.

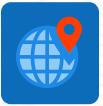

# Q: Where can I find the CCMR Verifier?

After logging into TEA Login (TEAL), approved users can access the Accountability application. In the Accountability application, users can access the Verifier via the 2021 College, Career, and Military Readiness (CCMR) Verifier link on the Performance Reporting or What's New tabs.

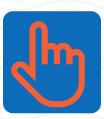

## Q: How do I use the CCMR Verifier?

1. Select a campus on the left side of the page:

 Sample
 ISD - High School Campus List

 000111222
 •Sample ISD

2. Sort the CCMR Met column by clicking on the column header or using the 2021 Preliminary CCMR Student Listing (Excel) link in the bottom left.

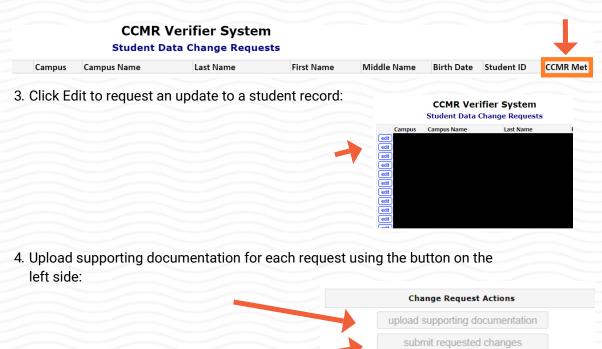

5. Click Submit Requested Changes once you have uploaded all supporting documentation.

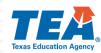

Texas Education Agency I Governance and Accountability I Performance Reporting